# **Huami Amazfit Stratos**

**uživatelská příručka**

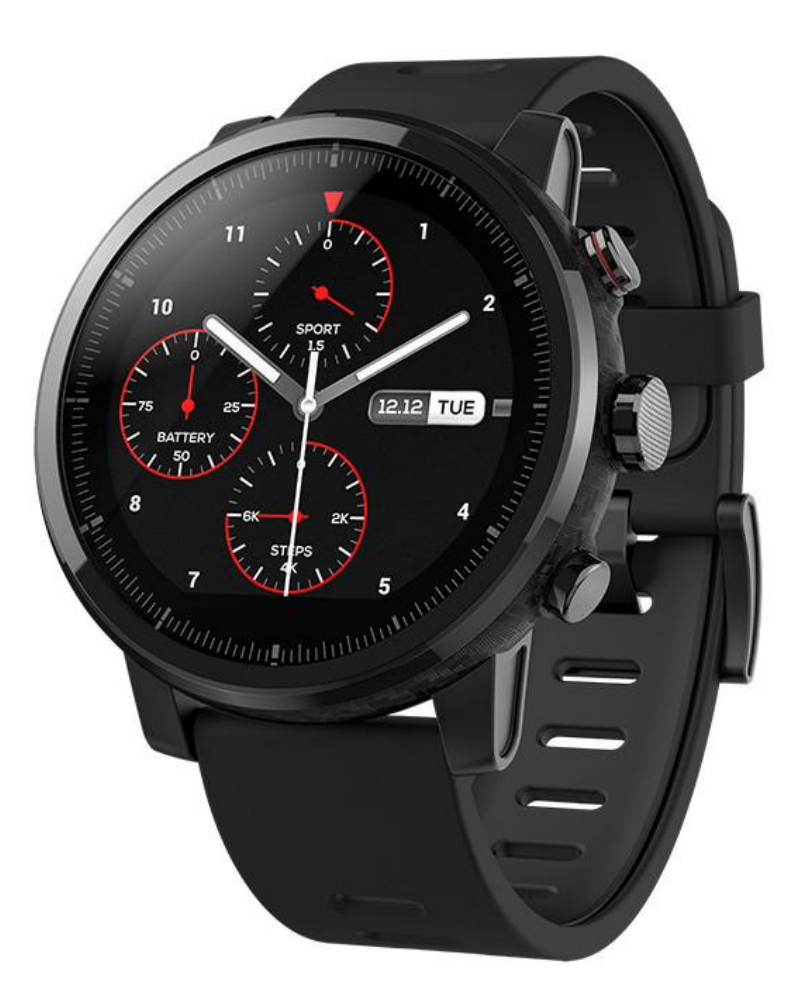

# XIAO**nl**-store.cz

**©2018**

# Bezpečnostní pokyny a informace

- Hodinky Amazfit Stratos (dále "Hodinky") jsou certifikovány jako vodotěsné do 5 ATM (50m). To znamená, že jsou odolné vůči dešti, sprchování a mohou být používány i na vodní aktivity na hladině (jako plavání v bazénu). Hodinky by však neměly být využívány při aktivitách typu scuba diving, masážní koupele se saunou, nebo jiné aktivity s velkými nárazy vody
- S hodinkami nepracujte pod vodou. Vždy nejdříve hodinky osušte suchým kusem látky a poté s nimi pracujte, nebo je nabíjejte
- Hodinky nejsou odolné vůči chemikáliím, kyselinám a dalším roztokům. Vady způsobené tekutinami nejsou kryty zárukou.
- Baterie v hodinkách je vestavěná napevno. Nikdy se nesnažte hodinky rozebírat. Používejte výhradně originální nabíjecí kolébku.

#### Recyklace baterií

• Hodinky obsahují nebezpečné látky, které by se neměly dostat na standardní skládku. Společnost PRG Trading Group s.r.o. spolupracuje se společností REMA system, Zařízení k recyklaci nám můžete buď doručit osobně, nebo jej odevzdat na sběrných místech společnosti REMA System. Více informací zde - [https://xiaomi-store.cz/cs/content/36](https://xiaomi-store.cz/cs/content/36-zpetny-odber-baterii-a-elektrozarizeni) [zpetny-odber-baterii-a-elektrozarizeni](https://xiaomi-store.cz/cs/content/36-zpetny-odber-baterii-a-elektrozarizeni)

# Obsah balení

- 1) Hodinky Huami Amazfit Stratos
- 2) Nabíječka s USB konektorem
- 3) Příručka

# Napájení

Ujistěte se, že Hodinky nejsou zcela vybité, nebo nemají slabou baterii. Hodinky zapnete delším podržením horního tlačítka na boku. Pokud se displej vůbec nerozsvítí, nebo indikuje slabou baterii, nejprve Hodinky nabijte, než budete pokračovat v dalším nastavování.

# Nabíjení

Hodinky umístěte na nabíjecí kolébku dle obrázku. Ujistěte se, že všechny 4 napájecí kontakty na hodinkách přímo dosedají na nabíjecí kolébku. USB kabel od kolébky připojte k PC nebo do libovolné USB nabíječky k telefonu. Na hodinách se objeví nápis Charging (nabíjení). Prosím použijte USB nabíječku s minimální speficikací 5V a 500mA.

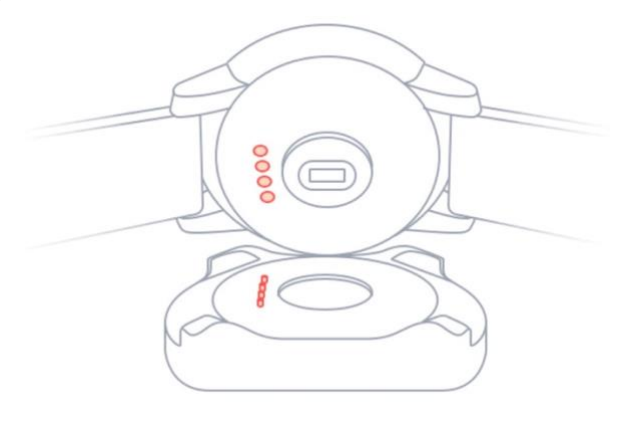

# Spárování s telefonem

Po úspěšném nabití a zapnutí hodinek se objeví na jejich displeji QR kód. Pro připojení k telefonu musíte mít telefon s Androidem 4.4 nebo vyšším, popř. iOS 9.0 nebo vyšším a Bluetooth 4.0 a vyšším.

Zkontrolujte, že máte ve svém telefonu zapnutý Bluetooth.

V Google Play Store nebo v iOS App Store vyhledejte aplikaci "Amazfit Watch" a nainstalujte ji.

Po prvním spuštění budete vyzváni k registraci Amazfit účtu, případně registraci skrze Facebook / Google. V profilu zvolte datum narození, pohlaví, výšku a váhu kvůli přesným hodnotám měření.

Následně zvolte typ hodinek, které chcete přidat, v našem případě Amazfit Stratos. Povolte aplikaci používání fotoaparátu a oskenujte telefonem QR kód, zobrazený na displeji hodinek. Započne proces párování, který do max. pár minut skončí. Hodinky máte úspěšně připojeny k telefonu a v aplikaci můžete jak zobrazovat tak nastavovat další údaje.

# Používání hodinek

Jakmile hodinky spárujete se svým telefonem, automaticky začnou sledovat vaše kroky, pohyb, spánek atd.

Pásek na hodinkách noste rozumně utažený, ne příliš volný nebo těsný, jinak nemusí měřič srdečního tepu ukazovat správné hodnoty.

Ve výchozím stavu je displej hodinek zamčený, aby nemohlo dojít k nechtěným dotekům. Zobrazují pouze tzv. watchface, tzn. předvolený ciferník a bez podsvícení displeje.

Hodinky odemknete krátkým stiskem horního tlačítka na boku hodinek. Následně můžete hodinky ovládat dotykovým displejem nebo dalšími tlačítky.

**Tip: Pro rychlé zamčení ciferníku hodinek jej přikryjte dlaní druhé ruky.**

#### Práce s dotykovou obrazovkou

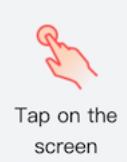

Tapnutí na obrazovku – přeskočit na další položku, nebo vybrat aktuálně zobrazenou položku

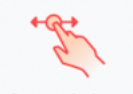

Swipe left or right on the screen

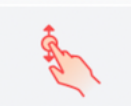

Swipe up or down on the screen

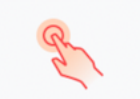

Long press on the screen

Posun (swipe) vlevo nebo vpravo na obrazovce – horizontální pohyb v prostředí, posun zleva doprava zpravidla znamená vrácení o krok zpět

Posun (swipe) nahorů nebo dolů na obrazoce – vertikální pohyb v prostředí, zpravidla posun v nabídkách

Dlouhé tapnutí na obrazovku – delší podržení prstu na prvku watchface vyvolá otevření příslušné nabídky prvku

# Práce s tlačítky

Hodinky disponují třemi tlačítka

- Horní
- Prostřední
- Dolní

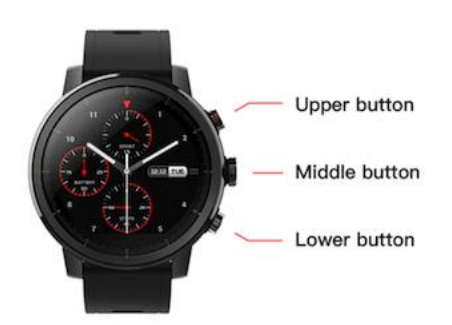

Horní tlačítko:

- Krátký stisk
	- o Přepínání widgetů zprava doleva z obrazovky ciferníku
	- o Scrollování nahorů v nabídkách
- Dlouhý stisk
	- o Zobrazení rychlé nabídky na hodinkách (režim nerušit, režim letadlo, nastavení jasu, zobrazení nabídky nastavení, aktuální teplota, stav baterie, stav připojení k telefonu
	- o Návrat na předchozí nabídku / krok
- Dlouhý stisk (4 sekundy)
	- o Zapnutí hodinek
- Dlouhý stisk (6 sekund)
	- o Zobrazení nabídky na vypnutí a restart hodinek
- Dlouhý stisk (10 sekund)
	- o Vypnutí hodinek

#### Prostřední tlačítko

- Krátký stisk
	- o Z ciferníku okamžitý přístup k nabídce sportovních aktivit
	- o Potvrzení nabídky vstup do dalšího kroku nabídky, aktivace funkce (něco jako enter)
- Dlouhý stisk
	- o Návrat na ciferník

#### Dolní tlačítko

- Krátký stisk
	- o Přepínání widgetů zleva doprava z obrazovky ciferníku (opak krátkého stisku horního tlačítka)
	- o Scrollování dolů v nabídkách
- Dlouhý stisk
	- o Zobrazení seznamu notifikací na hodinkách (zmeškané hovory, SMS, Messenger apod.)

# Systémové ikony

Stav baterie hodinek

Hodinky se nabíjí

Hodinky jsou plně nabity

Hodinky pracují v režimu nízké spotřeby, pokud je stav baterie nižší než 5%. Tento režim lze deaktivovat jen, pokud stav baterie překročí 5%

Hodinky jsou odpojeny od mobilního telefonu.Tato ikona se zobrazí, pokud se přerušilo Bluetooth spojení, nebo je zakázáno Bluetooth vysílání

Režim nerušit je aktivní (DND)

Režim letadlo je aktivní

Hodinky jsou spojeny s Bluetooth sluchátky. Toto zvyšuje spotřebu baterie

Hodinky přehrávají hudbu. Pokud je přehrávání ukončeno, doporučujeme vypnout BT sluchátka nebo je odpojit v nastavení hodinek (kvůli spotřebě baterie)

# Změna ciferníku

Změna hlavního ciferníku hodinek může být provedena třemi způsoby:

- 1) Delším podržením prstu na ciferníku při odemčeném displeji přenese vás to do nastavení ciferníku v hodinkách
- 2) Přes Horní vysouvací nabídku zvolte Settings (tlačítko s ozubenými kolečky) -> Common -> WatchFace a vyberte si jiný ciferník
- 3) V aplikaci v mobilním telefonu zvolte Profile -> My Watches -> Select dial a zvolte si ciferník

Pozn.: pouze přes mobilní aplikaci můžete nahrávat vlastní ciferníky, třeba z internetu.

# Připojení k počítači

Přijde vhod, pokud chcete dostat do hodinek muziku. Hodinky mají vlastní 4GB úložiště.

- 1) Vlože hodinky do nabíjecí kolébky
- 2) Připojte kolébku k PC
- 3) V nabídce Tento počítač najděte "Amazfit Sports Watch 2" a následně zvolte Internal Storage. Následně uvidíte **adresářovou strukturu hodinek**. (viz další strana)

# Připojení k Macu

Pro připojení k Mac OS musíte nainstalovat do svého počítače aplikaci Android File Transfer (<https://www.android.com/filetransfer/> )

Po instalaci aplikace jen připojte hodinky do nabíjecí kolébky a připojte ji k počítači. V aplikaci Android File Transfer uvidíte adresářovou strukturu.

# Adresářová struktura hodinek

Jakmile připojíte hodinky k počítači, uvidíte následující složky. Vámi požadované soubory zde můžete stáhnout, nebo naopak nahrát /Music/ - pro ukládání MP3 souborů /gpxdata/- pro ukládání .gpx track souborů /WatchFace/ - pro ukládání vlastních ciferníků

#### Propojení s Bluetooth sluchátky

Hodinky podporují Bluetooth headsety s profilem A2DP. Pro hledání headsetu k párování otevřete Nastavení (z horní výsuvné nabídky) -> Connection -> Bluetooth. Jakmile budou sluchátka jednou napárována, spojí se už pokaždé automaticky, když je zapnete.

# Ovládáme hodinky - Widgety a aplikace (Widgets and apps)

Na první pohled může působit ovládání mezi funkcemi zmatečně, ale je velmi jednoduché.

Navigace v hodinkách probíhá na více úrovních a je vlastně úplně stejná, jako na smartphonu. Máte nějakou základní plochu, kterou tvoří ciferník s různými údaji.

Když odemknete displej hodinek stiskem horního tlačítka, můžete listovat od ciferníku zleva doprava a obráceně a listujete widgety. To je indikováno malými tečkami po horním obvodu displeje. Samotný ciferník je čtvrtý widget zleva, jak znázorňuje obrázek.

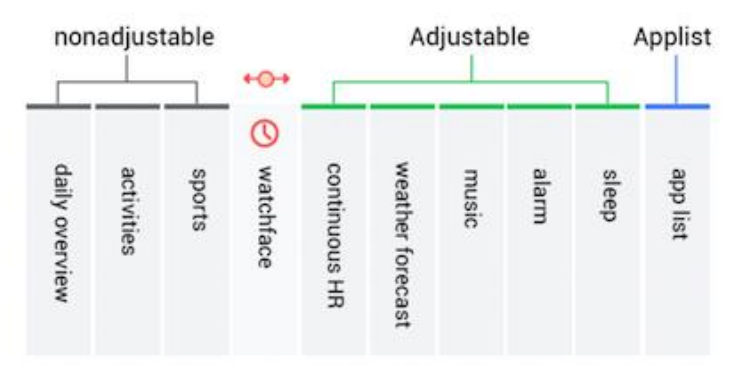

Před ciferníkem vlevo jsou tři další widgety, jejichž pořadí nelze měnit.

- **Daily overview** denní souhrn všech vašich aktivit akumulovaný do jedné statistiky. Zároveň zobrazuje i týdenní statistiku, které se generuje vždy v pondělí v 9 ráno následujícího týdne.
- **Activities** 30 historických záznamů aktivit včetně informací VO2max apod., pro více historických aktivit synchronizujte hodinky s aplikací v telefonu, kde si můžete zobrazit vše
- **Sports** slouží pro zahájení sportovní aktivity. Také se k nim dostanete z ciferníku stiskem prostředního tlačítka

Pak následuje samotný ciferník a napravo za ním jsou další widgety, jejichž pořadí již lze měnit a lze je i vypínat.

- **Heart Rate** – měření srdečního tepu. Standardně je zvoleno Single HR, čili jednorázové měření, kdykoliv stisknete tlačítko "Check now". Po tapnutí na graf se však dostanete do další nabídky, kde můžete zaškrtnout "Continuous HR". Pak budou hodinky měřít tep nepřetržitě a bude docházet k podstatně rychlejšímu vybíjení hodinek. Kromě nějaké průměrné hodnoty budou hodinky zobrazovat i minimum a maximum.

V případě sportovních aktivit není potřeba tento režim zapínat, bude aktivní automaticky u těch aktivit, kde to dává smysl.

- **Weather** předpověď počasí na nadcházející dny. Lokalita se bere podle telefonu, stejně jako data o předpovědi, proto musí být hodinky pravidelně spárovány s telefonem, aby zobrazovaly odpovídající předpověď.
- Music můžete přehrávat hudbu, uloženou přímo na hodinkách, přes připojená Bluetooth sluchátka.

Neslouží pro ovládání hudby na telefonu, na to slouží notifikační lišta a funkce "Music Control", kterou musíte aktivovat v mobilní aplikaci v Profile -> Setting -> Notification settings -> Music Control

- Alarm můžete přidávat i více budíků najednou a nastavovat jim opakování
- Compass po prvotní kalibraci zobrazují kompas a po tapnutí na kompas rovněž aktuální výšku, tlak aj. Pracuje správně jen, pokud není vystaven magnetickému rušení
- Stopwatch stopky s možností počítání mezikol
- Sleep pokud budete s hodinkami na ruce i spát, budou monitorovat váš spánek. Poskytnou rovněž detailní analýzu celkové doby spánku, doby hlubokého a mělkého spánku. Tyto data si můžete zobrazit v mobilní aplikaci
- Training Center pomocník pro začínající i pokročilé běžce. Přednastavené tréninky vás ideálně připraví na běh 5km, 10km, půlmaraton i maraton. Základní režim Beginner je určen pro absolutní nováčky v běhání
- Timer odpočet s možností nastavení vlastního intervalu, nebo těch přenastavených (1 min, 5min, apod.)

Vše toto jsou Widgety, protože jsou zobrazené přímo na hlavní ploše a můžete jimi takto listovat, ať už pohybem vlevo-vpravo na dotykovém displeji, nebo horním/spodním tlačítkem.

Včetně ciferníku je jich tak celkem 13 a nemusíte využívat všechny najednou. Pokud nějaký z widgetů budete používat jen jednou za čas, můžete jej schovat v mobilní aplikaci v Profile -> My watches -> App Widget order. Poté se nebudou zobrazovat na hlavní obrazovce a nepůjde jimi listovat. Budou zobrazeny společně na úplně poslední ploše hodinek v souhrnné nabídce jako samostatné ikony. Těm se pak říká Apps a už ne Widgets.

#### **Notifikace**

Notifikace z aplikací mobilního telefonu chodí do hodinek automaticky a není k nim žádné sofistikovanější nastavení.

Zpočátku, když máte hodinky nově, není možné nastavovat, ze kterých aplikací chcete notifikace zobrazovat. Ve výchozím stavu chodí všechny, včetně SMS. Teprve jakmile vám přijde první notifikace z nějaké nové aplikace, je možné notifikace od této konkrétní aplikace vypnout v mobilní aplikaci Amazfit Watch.

Konkrétně lze notifikace nastavovat v Profile -> Setting -> Notification settings

Zde můžete zakázat upozornění na příchozí hovory pod položkou "Notification Push and Incoming Calls", nebo dále v nastavení App Blacklist Settings povolit nebo zakázat, ze které aplikace chcete notifikace dostávat.

Notifikace Vám pak budou chodit do notifikačního centra hodinek, ke kterému se dostanete vždy z hlavního ciferníku potažením prstu zdola nahoru, případně delším podržením spodního tlačítka. Jednotlivé notifikace můžete tapnutím otevřít a zjistit více informací (třeba obsah zprávy SMS nebo messengeru), v seznamu notifikací můžete rovněž každou notifikaci potáhnout zleva doprava a tím ji odstranit, nebo zprava doleva a tím blokovat konkrétní aplikaci. Pokud podržíte na nějaké notifikaci prst déle, objeví se tlačítko Clear all, po jehož potvrzení smažete všechny notifikace v seznamu.

U příchozích hovorů pak vidíte, kdo vám volá (je to propojené s adresářem telefonu) a na hodinkách můžete příchozí hovor buď odmítnout, nebo ztišit vyzvánění.

# Využití ve sportu

#### GPS pozice

Hodinky automaticky začnou zjišťovat GPS polohu, jakmile spustíte jakoukoliv sportovní aktivitu, kde má GPS lokace význam. Jakmile se GPS satelity chytí, hodinky zavibrují a oznámí "GPS available", poté můžete zahájit aktivitu (třeba stisknout na displeji GO, které po úspěšném fixu GPS zezelená).

GPS se automaticky vypne poté, co sportovní aktivitu dokončíte, nebo se přesunete z nabídky sportovní aktivity zpět do nějakého jiného widgetu hodinek.

Pokud zůstanete 20 minut neaktivní na stejné poloze, hodinky GPS lokalizování vypnou pro úsporu baterie.

GPS polohu najdou hodinky nejrychleji v otevřeném prostoru bez zástavby. Jednou denně také hodinky synchronizují s mobilní aplikací telefonu data AGPS, které pak zajistí rychlejší zjištění aktuální polohy. Pokud 7 dní po sobě nejsou připojeny k telefonu, před zahájením sportovní aktivity vás vyzvou k synchronizaci s telefonem a aktualizaci dat AGPS.

#### Využití HW tlačítek při sportovních aktivitách

V průběhu běžící sportovní aktivity (pokud není zapauzovaná) můžete hodinky snadno ovládat skrze tři ovládací tlačítka. Rozlišuje se pouze, jestli je displej hodinek zamčený nebo ne.

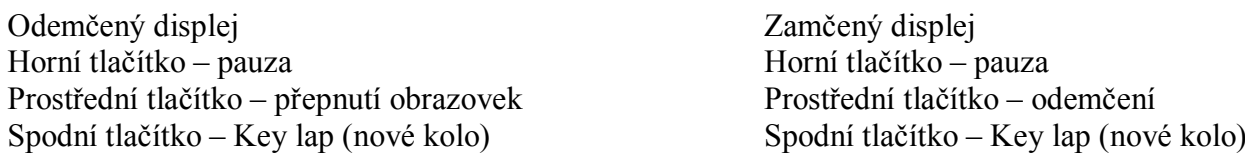

#### **Pauza a ukončení sportovní aktivity**

Sportovní aktivitu můžete pozastavit stiskem horního tlačítka. Pokud stisknete tlačítko znovu do dvou sekund, aktivita bude pokračovat.

Pokud tlačítko do dvou sekund nestisknete, objeví se speciální nabídka pauzy (nahoře nápis Paused) a můžete zvolit buď pomocí tlačítek nebo přímo na displeji, zda si přejete v aktivitě pokračovat (Resume), ukončit ji a uložit naměřené hodnoty (Save) nebo ji ukončit a naměřené hodnoty neukládat (Discard).

#### Tréninkové cíle (training targets), sportovní upozornění (Sport alert) a další nastavení aktivit

Každá sportovní aktivita má ještě svoje podnastavení. Pokud zvolíte ze sportovních aktivit cokoliv, v každé aktivitě můžete před jejím spuštěním ještě zascrollovat dolů, kde najdete nastavení (Settings).

V tomto nastavení můžete nastavovat zvlášť pro každou aktivitu následující:

**Training Target** – u každé aktivity si můžete nastavit jiný tréninkový cíl, u chůze třeba počet kilometrů, počet kalorií, aj, u běhu zase jestli se má jednat o kardio běh, nebo hodně intenzivní běh, aj. Popis by zabral mnoho stránek a vše je poměrně logické, nemá smysl to sáhodlouze popisovat

**Alerts** – u většiny aktivit lze nastavovat upozornění na nějaké konkrétní události, třeba HR alert (překročení určité tepové frekvence), Lap alert a Auto-lap alert, Pace alert (čas na jeden kilometr), Heart Rate alert (třeba u triatlonu – možnost nastavit si preferované rozpětí ideálního srdečního tepu a následné upozornění, když se ocitnete mimo něj) aj.

#### **Lap Alert a Auto-lap alert**

Lze aktivovat u většiny sportovních aktivit v nastavení. U lap alertů musíte nejdříve ručně mezi prvním a druhým kolem aktivity vytvořit tzv. Key lap spodním tlačítkem na hodinkách v průběhu měřené aktivity. Poté budete upozornění vždy na nové kolo a výsledky za jednotlivá kola najdete ve statistikách. Auto-lap alert měří automaticky dle vzdálenosti a opět se zobrazuje ve statistikách.

#### **Připojení BT příslušenství**

V návodu jsme již zmínili možnost připojení BT sluchátek v případě hudby, ale kromě nich můžete na BT připojit ještě hrudní pásy se senzorem srdečního tepu, který je vždy v principu přesnější než ten na hodinkách. V nastavení libovolné aktivity (kromě třeba plavání, kde je HR senzor nanic) můžete pod položkou Accessories přidat BT HR senzor. Vždy můžete připojit jen jeden senzor, nelze jich spárovat více najednou. Při zahájení nějaké aktivity se hodinky vždy pokusí připojit k naposledy připojenému senzoru.

A pak v závislosti na aktivitě i různá další nastavení:

**Course import** – můžete importovat nahrané GPX trasy, třeba pro běhání

**Pool size** – u aktivity Pool Swim (plavání v bazénu) můžete zvolit velikost bazénu pro jejich automatické počítání do statistik

**More settings** – nastavení zejména toho, co se má zobrazovat na displeji v průběhů aktivity.

#### **Specifické sporty – Plavání (swimming)**

Hodinky nabízí jako aktivitu jak plavání v bazénu (Pool Swimming), tak plavání v otevřeném terénu (Open Water Swimming)

Ve statistikách se pracuje s následujícími pojmy:

- Lane length délka jednoho bazénu. Hodinky počítají celkové statistiky na základě součtu délek bazénů
- Trip celková délka bazénů
- Stroke česky tempo
- Stroke rate počet temp za minutu
- DPS vzdálenost uražená za jedno tempo
- SWOLF hodnota efektivity plavání

Hodinky zároveň automaticky rozpoznají váš plavecký styl, podporují následující: Freestyle, Prsa (Breaststroke), Znak (Backstroke), Motýlek (Butterfly), smíšený (mixed).

Dotykový displej se automaticky deaktivuje po zahájení aktivity plavání. Můžete tak hodinky ovládat pouze tlačítky. Displej bude aktivován opět tehdy, když ukončíte aktivitu plavání.

#### **Specifické sporty – Triatlon (Triathlon)**

Aktivita triatlon se skládá ze tří aktivit a dvou pauz mezi aktivitami. První z nich je plavání. Po zahájení aktivity tak vidíte dole na displeji nápis Swim. Po dokončení plavání stiskněte horní tlačítko na dvě sekundy, hodinky se přepnou do přechodové fáze (Transition wait).

Dalším sportem je cyklistika. Pro aktivaci měření stačí z přechodové fáze stisknout jednou krátce horní tlačítko a začne měření cyklistiky.

Další přechodovou fázi mezi cyklistikou a během vyvoláte opět podržením horního tlačítka na dvě sekundy.

A z přechodové fáze k běhu se přepnete opět krátkým stiskem horního tlačítka.

#### **Specifické sporty – Běh na páse (Run Indoor)**

V tomto případě je důležité zmínit kalibraci. Jakmile ukončíte aktivitu běhání na páse, můžete zkalibrovat ušlou vzdálenost s tím, co vám píše pás. Jak budete postupem času přidávat kalibrační hodnoty, hodinky se naučí váš styl a budou zobrazovat údaje přesněji.

#### Firstbeat funkce – VO2max, TD, Recovery time

**Hodinky díky spolupráci se společností Firstbeat dokáží rovněž měřit hodnoty maximální spotřeby vzduchu (VO2max), tréninkové zátěže (TD) a doby zotavení (Recovery time). Vše se zobrazuje přehledně ve statistikách jak na hodinkách, tak v aplikaci.**

**Pro pochopení těchto funkcí se podívejte přímo do originálního anglického návodu v aplikaci Amazfit Watch pod Profile -> Help -> Amazfit Stratos / Stratos+ -> Sports -> Kapitola Physical indices for the sport**

Překladem by mohlo dojít ke zkreslení a beztak jde zejména o údaje pro pokročilejší sportovce, kteří již budou vědět, o co se jedná.

#### Spárování výsledků s aplikací Strava

Hodinky, potažmo aplikace Amazfit Watch dokáže hodnoty synchronizovat se známou aplikací Strava. Spojení můžete realizovat v aplikaci Amazfit Watch pod Profile -> Third-party accounts -> Strava a dole tapnete vpravo na unauthorized. Následně se přihlásíte do Strava účtu.

#### Informace o Amazfit Stratos

Název: Amazfit Stratos Model: A1619 Typ připojení: Bluetooth 4.0 BLE/WiFi Kapacita baterie: 290mAh Odolnost vůči vodě a prachu: 5ATM/50M Vstupní proud: 300mA Frekvence: 2402-2480MHz Provozní teplota: 0°C – 40°C Vstupní napětí nabíječky: 5V Kompatibilní zařízení: iPhone 4S nebo vyšší s iOS 8.0 a vyšším, Android 4.4 a vyšší na telefonech s Bluetooth 4.0 a vyšším

#### Legislativní informace

Veškeré legislativní informace jsou přiloženy na originálním manuálu v angličtině u samotného náramku.